## FORM TEMPLATES IN MICROSOFT ACCESS

Presented by Mike Wolfe of nolongerset.com

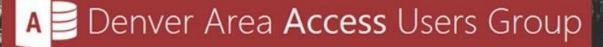

Presented by Mike Wolfe | nolongerset.com | @nolongerset

### Who am I?

- MS Access / SQL Server developer since 2007 (16 years)
- Owner of Grandjean & Braverman, Inc. since 2016 (7 years)
- International speaker (Vienna, Madrid, UK, USA)
- Write daily articles on Access and VBA at nolongerset.com
- Microsoft Access MVP since November 2021

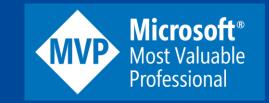

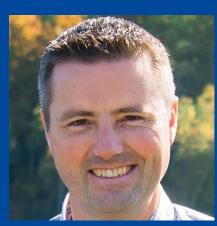

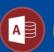

## What to Expect Today

- Introduction: Importance of a consistent UI design
- Approach 1: Built-in "Form template" setting
- Approach 2: Making copies of existing forms
- Approach 3: Creating form "skeletons" via VBA
- Approach 4: Generating entire forms via VBA
- Pros and cons of each approach
- BONUS: Access Themes
- Screenshots and Code Samples

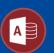

## **Consistent UI Design**

- The Mark of a Professional Application
- A Good UI is Like a Good Naming Convention
- Consistency is More Important than Individual Choices
  - Record Navigation: Built-in or Custom?
  - Application Navigation: Switchboard or Ribbon?
  - Editable Control Style: Sunken or Flat?
  - Font Choices: Sans Serif or Monospace?

Consistency is Hard to Maintain without a Plan

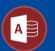

## **#1: Built-in Form Template Setting**

- By default, Access will look for a form named "Normal".
- However, you can customize the form template to something else:
  - File > Options > Object Designers > Form template
- This is a Machine-Wide option, not just the current database

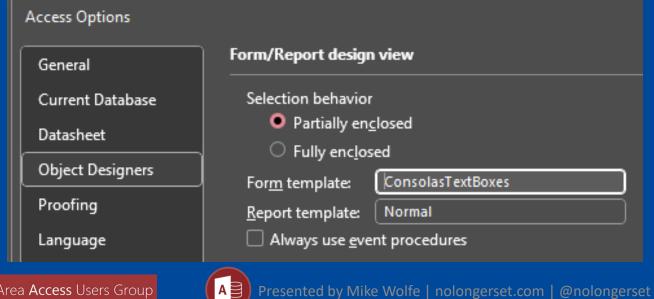

## Built-in Form Template Setting

#### PRO

- Simple and easy to implement.
- Allows customization of the default form template.
- Consistent font choice can enhance user input readability.

### CON

- Limited to a one form template.
- Machine-wide setting, lacking application-specific customization.
- Potential bugs with forms created from custom templates.

### Rating: ★☆☆☆☆

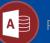

## **#2: Copying Existing Forms**

- Create one or more forms to use as starting points for other forms.
- To create a new form, select an existing form, [Ctrl] + [C] to copy, [Ctrl] + [V] to paste.
- Give the new form its own name.

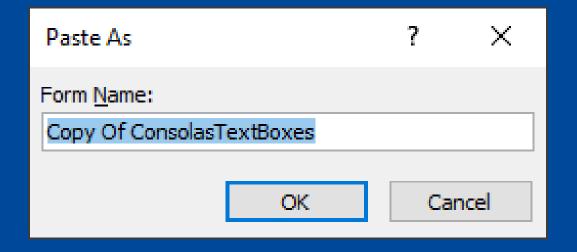

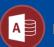

# Copying Existing Forms

#### PRO

- Ability to have multiple form templates.
- Customization of templates on an application-specific basis.
- No known bugs or unexpected behavior.

#### CON

- Difficult to isolate customized settings from defaults.
- Harder to maintain UI consistency within an app.
- Harder to maintain UI consistency across apps.

### Rating: $\star \star \star \star \star \star$

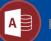

## #3: Form Skeletons with VBA

- Create a function to generate a form from scratch.
- Set common settings and customize others based on the form type.
- Includes support for many types of forms:
  - Continuous vs. Single
  - Bound vs. Unbound
  - Report Preview Forms
  - Generic "Get" Forms (think: InputBox replacements)

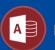

## Form Skeletons with VBA

#### PRO

- Multiple form templates.
- Easily maintained consistency across templates and applications.
- Clear visibility of explicitly set properties.
- Version control friendly.

#### CON

- Requires a bigger upfront investment of time to set up the function.
- Not always intuitive to determine the appropriate VBA properties and methods.

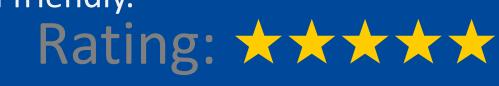

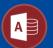

Choice

Awarc

## #4: Generating Forms with VBA

- Create class modules that can build entire forms from scratch.
- Use method chaining to boost signal-to-noise ratio (Fluent API).
- Works well if you need to generate a lot of simple forms.
- Controls are placed using relative positioning to simplify layout.

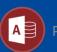

## Generating Forms with VBA

#### PRO

- Ultimate consistency.
- Efficient form creation.
- Easily insert controls into existing form layouts.
- Encapsulated complexity.
- Enhanced functionality.
- Reusability.

### CON

- Significant upfront investment.
- Risk of front-end corruption.
- Complex form designs are more difficult to create in code than doing it by hand.

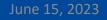

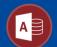

Rating:  $\star \star \star \star \star \star$ 

## **#5: BONUS: Access Themes**

- Themes help maintain consistency in the following areas:
  - Colors
  - Fonts
  - Icons
  - Images
  - Button styles
- Not my specialty, Peter Cole is the expert
- Website: <a href="https://thememydatabase.co.uk">https://thememydatabase.co.uk</a>
- Video: Themes in Access Access Lunchtime

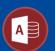

#### DesignNewForm() Function Parameters

- **{NONE}**: The default is to create a bound form in Single Form view.
- IsContinuous: Determines if the form should be displayed in continuous view.
- IsUnbound: Specifies whether the form is unbound (not bound to a data source).
- IsPreview: Indicates if the form is a preview form.
- **IsGetForm**: Determines if the form is a "get" form for retrieving information.
- IsLookup: Specifies if the form is a lookup form.
- IsUnboundAddForm: Indicates if the form is an unbound add form.

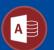

#### A Single View Bound Form

- Header and footer have our standard blue background
- Labels align to the right
- Includes:
  - Record selector
  - Navigation buttons
  - Min/max/close buttons

| Ξ  | Form1-Defaults                    | - • ×                   |  |  |  |
|----|-----------------------------------|-------------------------|--|--|--|
|    | Default: A Single View Bound Form |                         |  |  |  |
|    | DateCreate                        | 6/12/2023 10:59:24 PM 🗔 |  |  |  |
|    | DateUpdate                        | 6/12/2023 10:59:24 PM   |  |  |  |
|    | Flags                             | 0                       |  |  |  |
|    | ForeignName                       |                         |  |  |  |
|    | Id                                | -2147483648             |  |  |  |
|    | Name                              | DataAccessPages         |  |  |  |
|    | Owner                             |                         |  |  |  |
|    | ParentId                          | 251658240               |  |  |  |
|    | RmtInfoShort                      |                         |  |  |  |
|    | Туре                              | 3                       |  |  |  |
|    |                                   |                         |  |  |  |
|    |                                   |                         |  |  |  |
| Re | cord: 14                          | No Filter Search        |  |  |  |

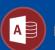

#### A Continuous View Bound Form

- Header and footer have our standard blue background
- Labels align to the left
- Includes:
  - Record selector
  - Navigation buttons
  - Min/max/close buttons

| E  | Form2-IsContinuous     | - 0 ×            |   |
|----|------------------------|------------------|---|
|    | Date Created           | Name             |   |
| ▶  | 6/12/2023 10:59:24 PM  | DataAccessPages  |   |
|    | 6/12/2023 10:59:24 PM  | Forms            |   |
|    | 6/12/2023 10:59:24 PM  | Modules          |   |
|    | 6/12/2023 10:59:24 PM  | Reports          |   |
|    | 6/12/2023 10:59:24 PM  | Scripts          |   |
|    | 6/12/2023 10:59:24 PM  | SysRel           |   |
|    | 6/12/2023 10:59:24 PM  | SummaryInfo      |   |
|    | 6/12/2023 10:59:24 PM  | UserDefined      |   |
|    | 6/12/2023 11:03:57 PM  | Builders         |   |
|    | 6/12/2023 11:03:46 PM  | clsFormBuilder   |   |
|    | 6/12/2023 11:03:26 PM  | DesignProcedures |   |
|    | 6/12/2023 11:07:13 PM  | ErrorMod         |   |
|    | 6/12/2023 11:10:37 PM  | FormFunctions    |   |
|    | 6/12/2023 11:03:46 PM  | oFormBuilderCtl  | Ŧ |
| Re | cord: I4 4 1 of 58 + H | No Filter Search |   |

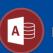

#### An Unbound Form

- Header and footer have our standard blue background
- Includes:
  - Min/max/close buttons
- Excludes:
  - Record selector
  - Navigation buttons

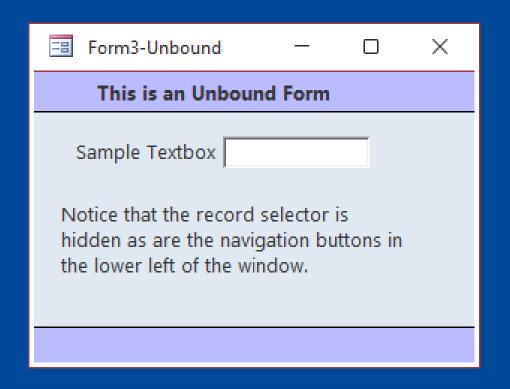

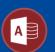

#### Report Preview Form

- No header and footer
- Standard blue in detail section
- Includes:
  - [Preview Report] button
  - [Export to Excel] button
- Excludes:
  - Record selector
  - Navigation buttons
  - Min/Max/X buttons

| Form4-ReportPreview           |                          |  |
|-------------------------------|--------------------------|--|
| This is a report preview form |                          |  |
| Start Date<br>End Date        |                          |  |
|                               |                          |  |
|                               |                          |  |
| Preview                       | E <u>x</u> port to Excel |  |
| Report                        | <u>C</u> lose            |  |
|                               |                          |  |

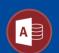

#### Generic "Get" Form

- No header and footer
- Standard blue in detail section
- Includes:
  - "Message" text box
  - [OK]/[Cancel] buttons
- Excludes:
  - Record selector
  - Navigation buttons
  - Min/Max/X buttons

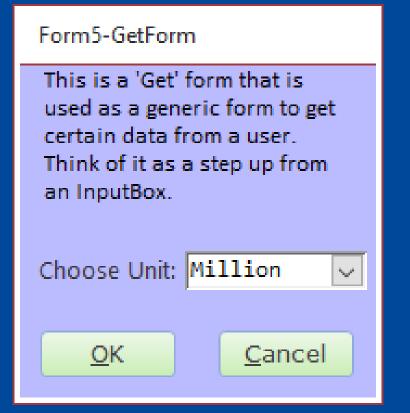

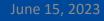

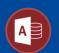

#### Lookup Form

- Standard blue in Header section
- Includes:
  - <u>HighlightRow()</u> text box
  - Transparent command button
  - Record selector
  - Navigation buttons
  - Min/Max/X buttons
- Default text boxes are flat with a transparent background

| E  | Form6-Lookup      | _                   | · 🗆        | ×   |
|----|-------------------|---------------------|------------|-----|
|    | Name              | Created             | Updated    | -   |
| ▶  | DataAccessPage    | 2023-06-12          | 2023-06-12 |     |
|    | Forms             | 2023-06-12          | 2023-06-12 |     |
|    | Modules           | 2023-06-12          | 2023-06-12 |     |
|    | Reports           | 2023-06-12          | 2023-06-12 |     |
|    | Scripts           | 2023-06-12          | 2023-06-12 |     |
|    | SysRel            | 2023 <b>-</b> 06-12 | 2023-06-12 |     |
|    | SummaryInfo       | 2023-06-12          | 2023-06-12 |     |
|    | User Defined      | 2023-06-12          | 2023-06-12 |     |
|    | Builders          | 2023-06-12          | 2023-06-12 |     |
|    | clsForm Builder   | 2023-06-12          | 2023-06-12 | -   |
| Re | cord: 🛯 🚽 1 of 58 |                     | No Filter  | Sea |

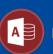

#### Unbound Add Form

- Standard blue in Header/Footer
- Excludes:
  - Record selector
  - Navigation buttons
- Text and combo boxes use a fixed width font

| <br>Form7-UnboundAdd — 🗆 🗙                                                                                                    |  |  |  |  |
|----------------------------------------------------------------------------------------------------|--|--|--|--|
| This is an Unbound Add form                                                                                                    |  |  |  |  |
| Notice that the record selector is<br>hidden as are the navigation buttons in<br>the lower left of the window.                                                                                         |  |  |  |  |
| Consolas Textbox Milli Vanilli                                                                                                    |  |  |  |  |
| Arial Textbox Milli Vanilli                                                                                                    |  |  |  |  |
| Text boxes and combo boxes also use<br>Consolas, a fixed-width font, to reduce<br>typos and increase mouse target area<br>with skinny letters.<br>Contrast this with Arial, a variable-<br>width font. |  |  |  |  |

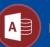

## What is a Fluent API?

- API: Application Programming Interface
- Fluent API refers to how calling code interacts with our class modules
  - Method chaining combines multiple function calls on one line of code
  - IntelliSense increases efficiency when writing code
  - Natural language increases efficiency when reading code

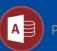

Ctl.Size(14).Font("Arial").Bold.Italic.Disabled

# How do you build a Fluent API?

- 1. Requires a class module
- 2. Use Functions instead of Property Let
- 3. Return type is the current class
- 4. Return the current class instance:

Set {FunctionName} = Me

```
Public Function Bold() As oFormBuilderCtl
    this.Control.FontBold = True
    this.Control.SizeToFit
    Set Bold = Me
End Function
```

```
Public Function Italic() As oFormBuilderCtl
    this.Control.FontItalic = True
    this.Control.SizeToFit
    Set Italic = Me
End Function
```

Public Function Invisible() As oFormBuilderCtl
 this.Control.Visible = False
 Set Invisible = Me
End Function

```
Public Function Disabled() As oFormBuilderCtl
    this.Control.Enabled = False
    Set Disabled = Me
End Function
```

```
Public Function Enabled() As oFormBuilderCtl
    this.Control.Enabled = True
    Set Enabled = Me
End Function
```

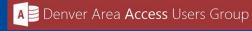

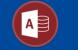

| <br>Driving                                                                                                    | Record      |                   | – 🗆 🗙         |
|----------------------------------------------------------------------------------------------------|-------------|-------------------|---------------|
| Commonwealth vs. John Thomas Doe<br>328-2017-Criminal, et al.                                                         |             |                   |               |
| Has driver's license (even if invalid)?<br>Oriver's License #: 12 345 678<br>Other Photo ID: VA Dept (Member ID: 1234 | State: PA 🗸 | Status: Expires 2 | /26/2019 🗸    |
| Vehicles                                                                                                    |             |                   | Add Vehicle   |
| Year Make/Model                                                                                                    | Color       | Plate #           |               |
| V 2011 Chrysler Sebring                                                                                               | Silver      | PA RQN 1234       | Edit Delete   |
| <ul> <li>A 2013 Ford Explorer</li> </ul>                                                                              | Blue        | PA HBK 7002       | Edit Delete   |
| Driving Violations                                                                                                    |             |                   | Add Violation |
| Date Violation                                                                                                    |             | State             |               |
| 3/21/2002 Failed to Yield                                                                                             |             | NY                | Edit Delete   |
| 4/3/2004 Speeding (67 in a 45)                                                                                        | -           | NJ                | Edit Delete   |
| 5/2/2008 Failed to stop at red light                                                                                  | t           | CO                | Edit Delete 👻 |
| Additional comments:                                                                                                  |             |                   |               |
| Section Status: Complete                                                                                              |             |                   |               |

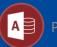

```
Public Sub BuildSF_Driving()
    Dim fb As clsFormBuilder
    Set fb = NewFormBuilder("Driving Record")
    fb.Form.RecordSource = "PsiDriving"
    fb.AddLabel "Has driver's license (even if invalid)?"
    fb.AddRadio("HasLicense", "Yes", -1, "No", 0).NewLine
    fb.AddTextBox(1.25, "Driver's License #:", "LicenseNum").BumpRight
    fb.AddState("State:", "LicenseState").BumpRight
    fb.AddCombo(1.25, c.RowSrc.LicenseStatus, "Status:", "LicenseStatus", "0.1").NewLine.Ctl.FillRight
    fb.AddTextBox(2.5, "Other Photo ID:", "OtherPhotoID").NewLine.Ctl.FillRight
    'Add Vehicles subform
    InsertSub fb, 3, "Vehicles", "Vehicle", "AddVehicle Me.PsiDrivingID", _
         "01_Driving_sfVehicles", "PsiDrivingID", 0.5
    'Add Driving Violations subform
    InsertSub fb, 3, "Driving Violations", "Violation", "AddDrivingViolation Me.PsiDrivingID", _
         "01_Driving_sfViolations", "PsiDrivingID", 0.5
    fb.AddTextBox(4, "Additional" & vbNewLine & "comments:", "DrivingComments", 3).NewLine.Ctl.FillRight
    AddSaveCancelButtons fb
    SaveAndClose fb, "01 Driving"
End Sub
                   A Denver Area Access Users Group
                                             A 🗐 Presented by Mike Wolfe | nolongerset.com | @nolongerset
       June 15. 2023
```

| Vehicles                                                                                                    |                                                                                                    |                                                                                                    |                                                                                                    | Add Vehicle |
|----------------------------------------------------------------------------------------------------|----------------------------------------------------------------------------------------------------|----------------------------------------------------------------------------------------------------|----------------------------------------------------------------------------------------------------|-------------|
| Year Make                                                                                                    | /Model                                                                                                    | Color                                                                                                    | Plate #                                                                                              |             |
| V 2011 Chrysle                                                                                                    | r Sebring                                                                                                    | Silver                                                                                                    | PA RQN 1234                                                                                          | Edit Delete |
| <ul> <li>2013 Ford Ex</li> </ul>                                                                                                    | plorer                                                                                                    | Blue                                                                                                    | PA HBK 7002                                                                                          | Edit Delete |
| Public Sub Bui<br>Dim fb As<br>Set fb = N<br>Dim Highli<br>HighlightS<br>fb.AddText<br>fb.HGrow(0<br>fb.HGrow(0<br>fb.HGrow(0<br>fb.HGrow(0 | <pre>icle subform for<br/>.ldSF_VehicleSF()<br/>clsFormBuilder<br/>lewSubformBuilder<br/>.ghtStart As Long<br/>tart = fb.GetCur<br/>Box(0.4, "Year",<br/>0.6).AddTextBox 1<br/>0.2).AddTextBox 1<br/>0.2).AddTextBox 1<br/>0.2).AddTextBox 1<br/>DeleteLinks fb,<br/>se fb, "01_Drivi</pre> | <pre>(, "PsiVehic<br/>rentLeft<br/>"VehYear").<br/>, "Make/Mode<br/>.75, "Color"<br/>, "Plate #",<br/>"Vehicle", H</pre> | NudgeRight.Ctl<br>NudgeRight.Ctl<br>el", "MakeModel<br>', "VehColor"<br>"PlateNum"<br>HighlightStart | .ngID")     |

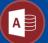

| l | -8      | Vehicle – 🗆 🗙      |  |  |
|---|---------|--------------------|--|--|
|   | Year:   | Make/Model:        |  |  |
|   | Color:  | V Plate #:         |  |  |
|   | Primary | / Driver/Comments: |  |  |
|   |         |                    |  |  |

```
'Build the Vehicle edit form
Public Sub BuildSF_Vehicle()
Dim fb As clsFormBuilder
Set fb = NewEditBuilder("PsiVehicle")
fb.Form.Caption = "Vehicle"
fb.AddTextBox(0.5, "Year:", "VehYear").BumpRight
fb.AddTextBox(1.5, "Make/Model:", "MakeModel").NewLine.Ctl.Require.FillRight
fb.AddCombo(1, c.RowSrc.VehColor, "Color:", "VehColor", "1.5").BumpRight.Ctl.Require
fb.AddTextBox(1, "Plate #:", "PlateNum").NewLine.Ctl.Require.FillRight
```

fb.AddTextBox(1.75, "Primary Driver/Comments:", "DriverName").NewLine.Ctl.FillRight

```
SaveAndClose fb, "01_Vehicle"
End Sub
```

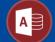

### Questions?

Links and Resources:

https://nolongerset.com/daaug-form-templates/

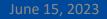

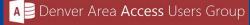

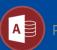